# **[Montant Net Social. IJSS](https://www.impact-emploi-association.fr/2023/08/04/montant-net-social-ijss/)**

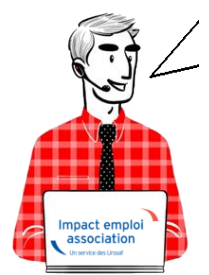

## **Fiche Pratique – Montant Net Social. IJSS**

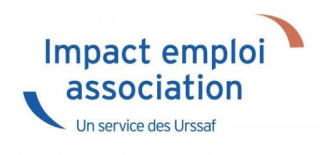

### **► Contexte**

#### **Nouvelle mention sur le bulletin de paie**

les bulletins de salaire de septembre comporteront une mention nouvelle : le montant net social. Cette nouvelle donnée servira uniquement aux allocataires du RSA et de la prime d'activité dans un premier temps.

 $\Box$ Une nouvelle donnée de référence $\Box$ :

Le « montant net social » correspond au revenu net après déduction de l'ensemble des prélèvements sociaux rendus obligatoires par la loi. Ce montant net social  $\Box$ va apparaître sur vos bulletins de salaire à compter de la fin du mois de juillet. À terme, ce montant net social sera l'information prise en compte par tous les organismes sociaux pour établir les droits aux différentes prestations.

Pour vérifier les modalités de calcul, le BOSS comporte un onglet dédié : [Montant net social – Boss.gouv.fr](https://boss.gouv.fr/portail/accueil/bulletin-de-paie/montant-net-social.html)

### **► Calcul**

Le « montant net social » est constitué de l'ensemble des sommes brutes correspondant aux rémunérations et revenus de remplacement versés par les employeurs à leurs salariés (salaires, primes, rémunération des heures supplémentaires, avantages en nature, indemnités de rupture, etc.), diminuées des cotisations et contributions sociales qui leur sont applicables.

Les indemnités journalières de sécurité sociale (IJSS), y compris pour les cas de subrogation de l'employeur ne sont pas prises en compte dans le montant net social (ces indemnités seront intégrées par les caisses primaires d'assurance maladie dans le montant net social des assurés).

*Pour vérifier le calcul, il est préférable d'ouvrir le bulletin détaillé.*

### **► Bulletin de paie**

### ▶ **Bulletin de paie simplifié**

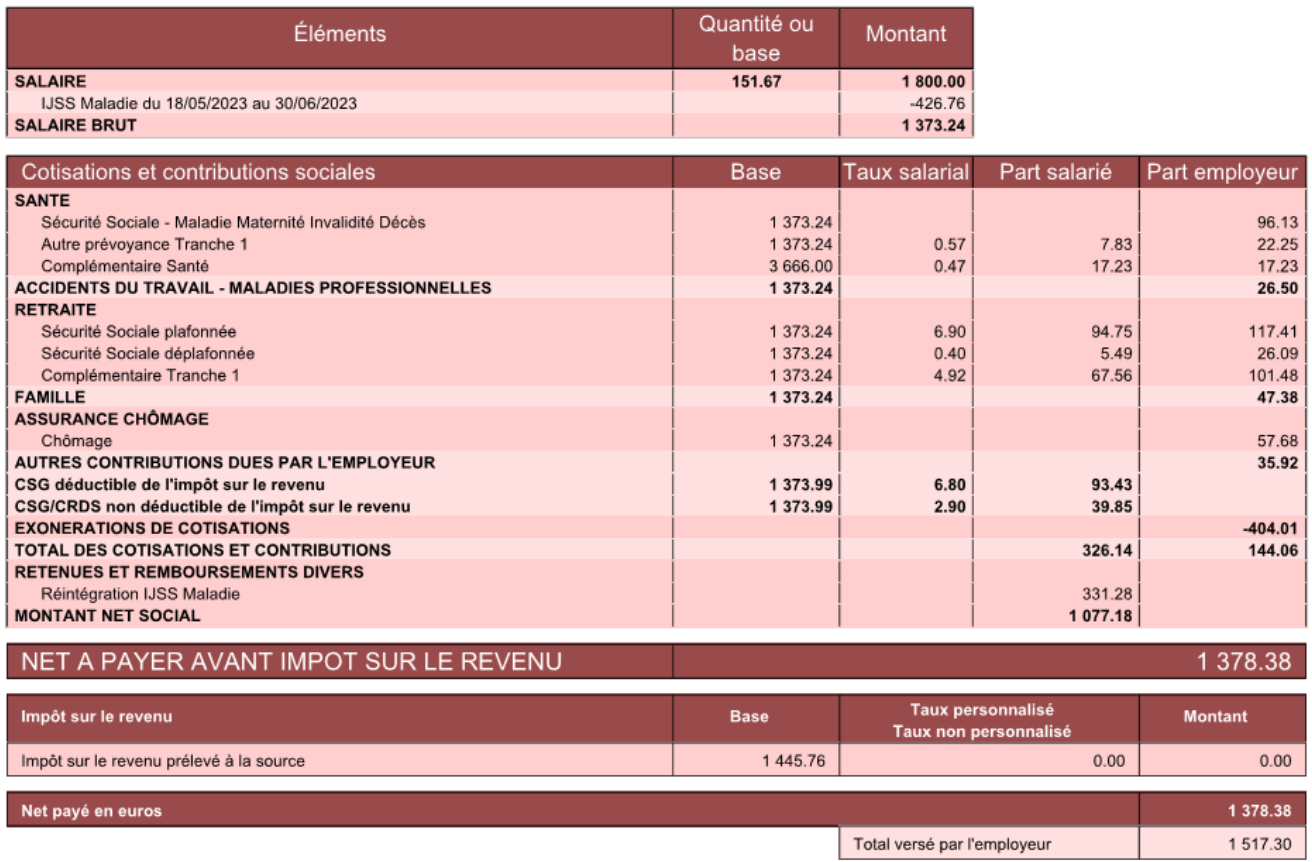

### **Le calcul est le suivant :**

Salaire brut -total des cotisations et contributions + part salarié prévoyance + part employeur prévoyance

1373.24-326.14+7.83+22.25 = **1077.18**

**[RETOUR SOMMAIRE](https://www.impact-emploi-association.fr/?p=12566) [MONTANT NET SOCIAL](https://www.impact-emploi-association.fr/?p=12566)**

# **[Corriger les problèmes de génération](https://www.impact-emploi-association.fr/2019/02/26/corriger-les-problemes-daffichage-des-apercus-de-bulletins-de-salaire/) [de documents au format PDF](https://www.impact-emploi-association.fr/2019/02/26/corriger-les-problemes-daffichage-des-apercus-de-bulletins-de-salaire/)**

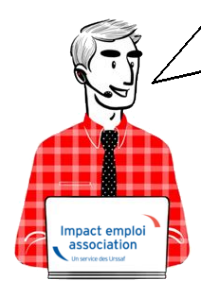

## **Fiche Pratique – Paramétrage : Corriger les problèmes de génération de documents au format PDF**

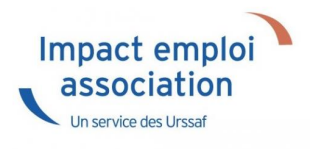

**Suite au passage à Windows 10, certains postes peuvent avoir des anomalies de génération de documents au format PDF** *(Aperçus bulletins de salaire, déclarations de formation…)*

Voici comment corriger l'anomalie

### **Prérequis :**

**► Savoir si vous êtes en 32 bits ou en 64 bits**

[Si vous ne savez pas si vous êtes en 32 ou en 64 bits, cliquez ici](https://support.microsoft.com/fr-fr/help/15056/windows-32-64-bit-faq)

### **Etapes**

[Cliquez sur ce lien p](http://www.impact-emploi-association.fr/fichiers/vjsnativ.dll)uis **suivez la marche en suivre en fonction de votre navigateur internet**.

### **► Sous Internet Explorer**

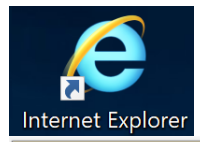

Voulez-vous ouvrir ou enregistrer vjsnativ.dll (172 Ko) à partir de impact-emploi-association.fr ?

Annuler

Cliquez sur la flèche vers le bas à côté de « Enregistrer » et **choisir** *« Enregistrer sous »* : Enregistrer **Enregistrer sous** Ouvrir Enregistrer Enregistrer et ouvrir S

#### **Enregistrez le fichier sous** :

C:/Windows/System32 (si vous êtes en version 32 bits)

ou

C:/Windows/sysWOW64 (si vous êtes en version 64 bits)

#### **► Sous Edge**

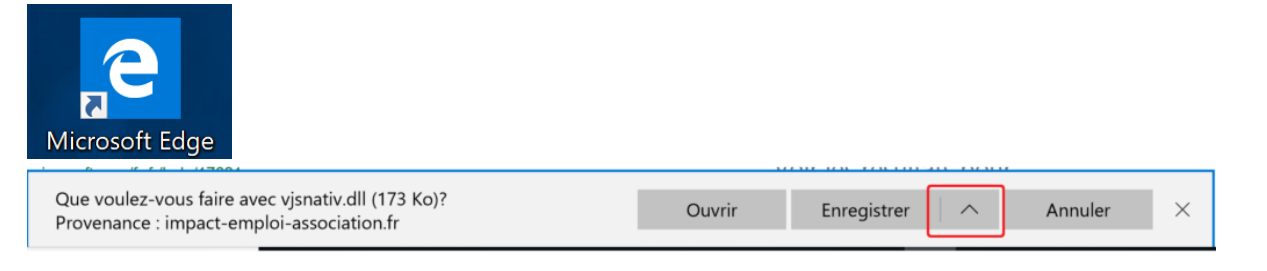

Cliquez sur la flèche vers le haut à côté de « Enregistrer » et **choisir** *« Enregistrer sous »* :

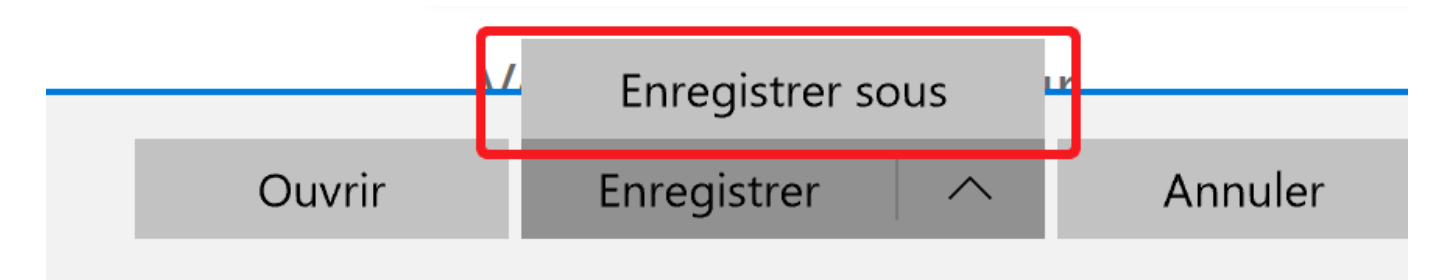

**Enregistrez le fichier sous** :

C:/Windows/System32 (si vous êtes en version 32 bits)

ou

C:/Windows/sysWOW64 (si vous êtes en version 64 bits)

#### **► Sous Chrome**

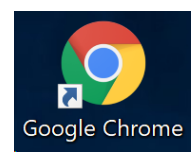

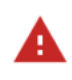

Ce type de fichier risque d'endommager votre ordinateur. Voulez-vous vraiment enregistrer vjsnativ.dll ?

- Cliquez sur *« Enregistrer »* malgré l'alerte (le fichier est sûr)
- **Récupérez le fichier** *vjsnativ.dll* dans le dossier Téléchargements et **le copier sous** :

C:/Windows/System32 (si vous êtes en version 32 bits)

ou

C:/Windows/sysWOW64 (si vous êtes en version 64 bits)

#### **► Sous Firefox**

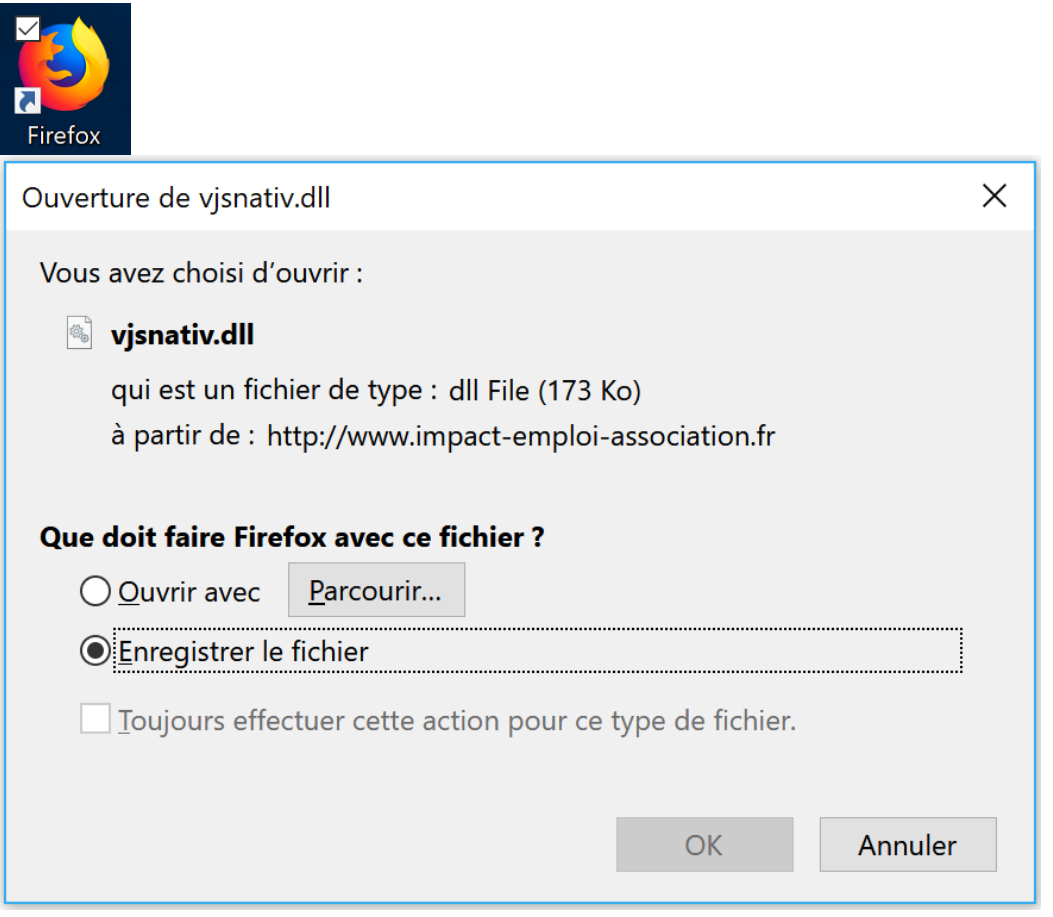

- Cliquez sur *« Enregistrer le fichier »* puis *OK*
- **Récupérez le fichier** *vjsnativ.dll* dans le dossier Téléchargements et **le copier sous** :

C:/Windows/System32 (si vous êtes en version 32 bits)

ou

C:/Windows/sysWOW64 (si vous êtes en version 64 bits)

**Si vous avez toujours l'anomalie d'affichage, redémarrez votre poste.**